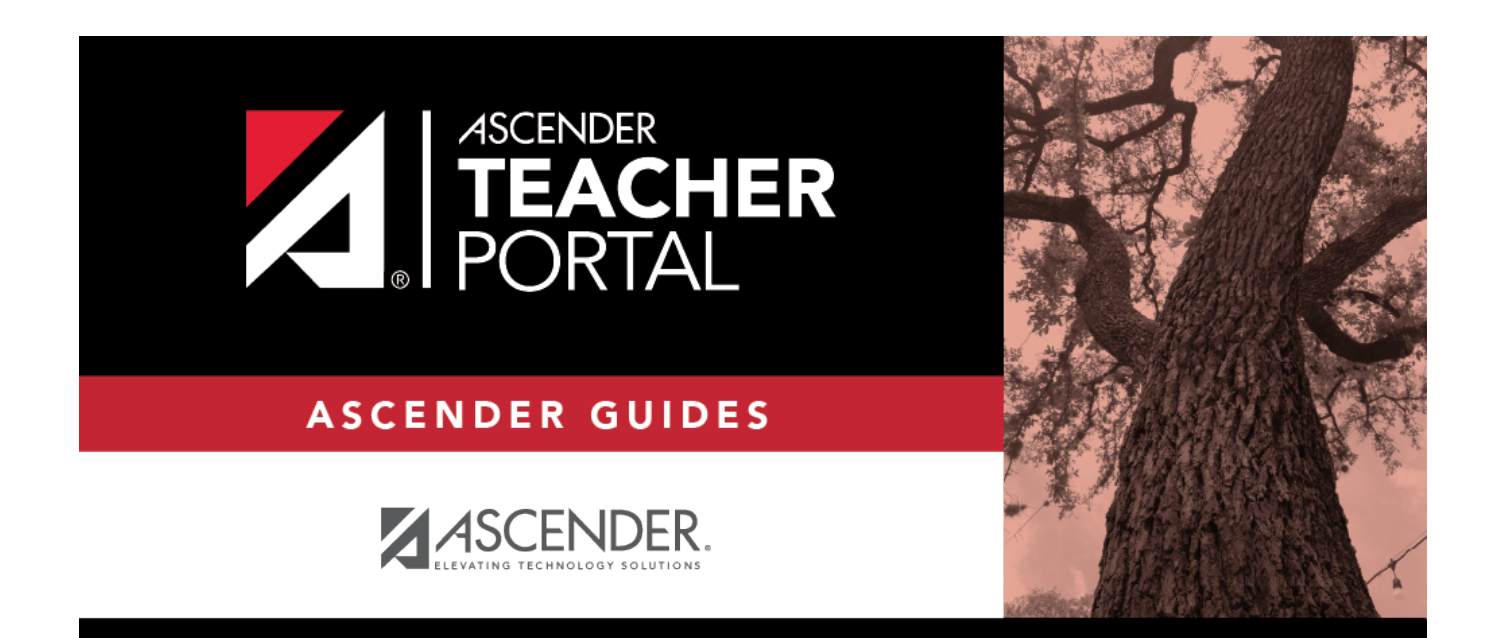

## **Recover Your User Name**

## **Table of Contents**

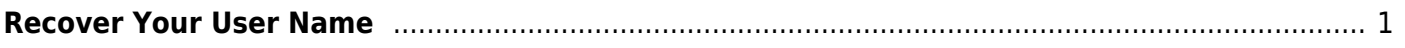

TP

# <span id="page-4-0"></span>**Recover Your User Name**

You can use the Recover User Name wizard to recover your TeacherPortal user name.

### **User Information**

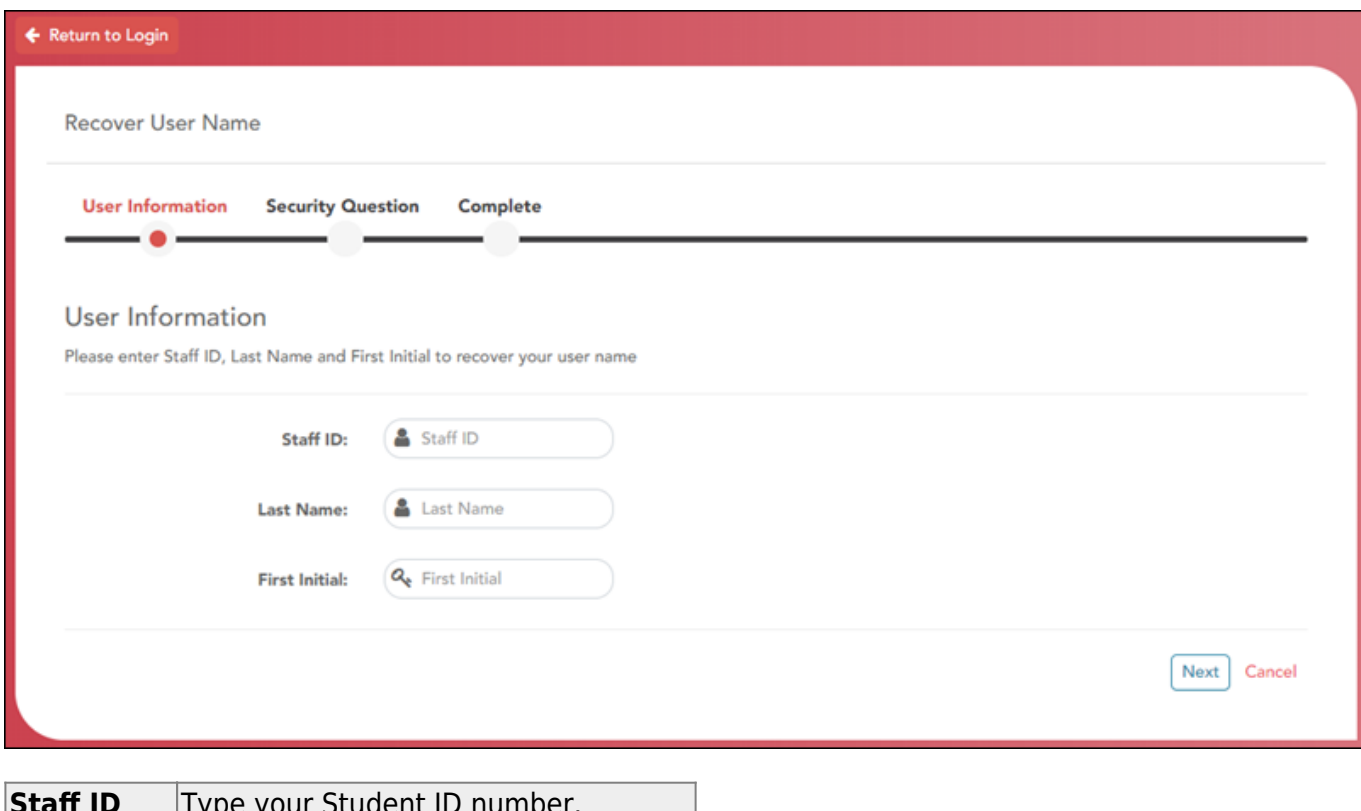

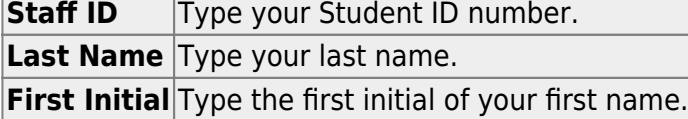

#### ❏ Click **Next**.

If you entered the data correctly, the Security Question step opens.

### **Security Question**

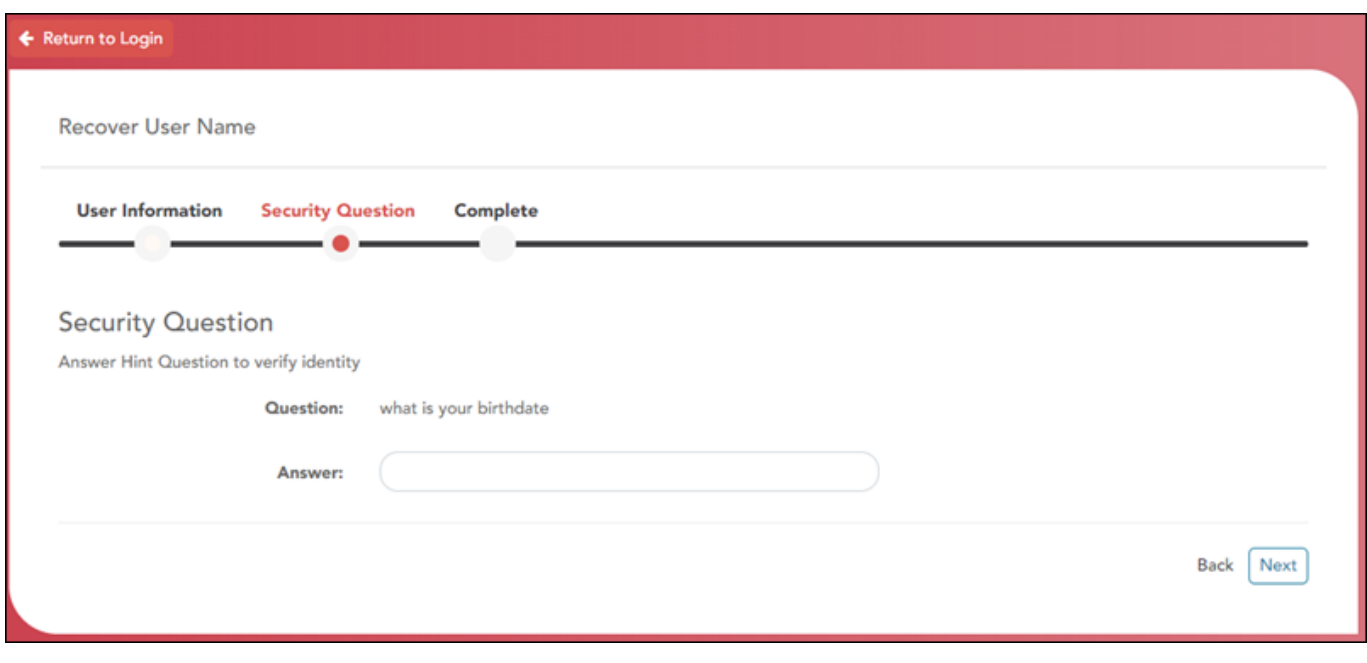

❏ Type the answer to your security question in the **Answer** field.

**Note**: Your security answers are case sensitive.

#### ❏ Click **Next**.

If you entered all required data, the Complete page opens.

### **Complete**

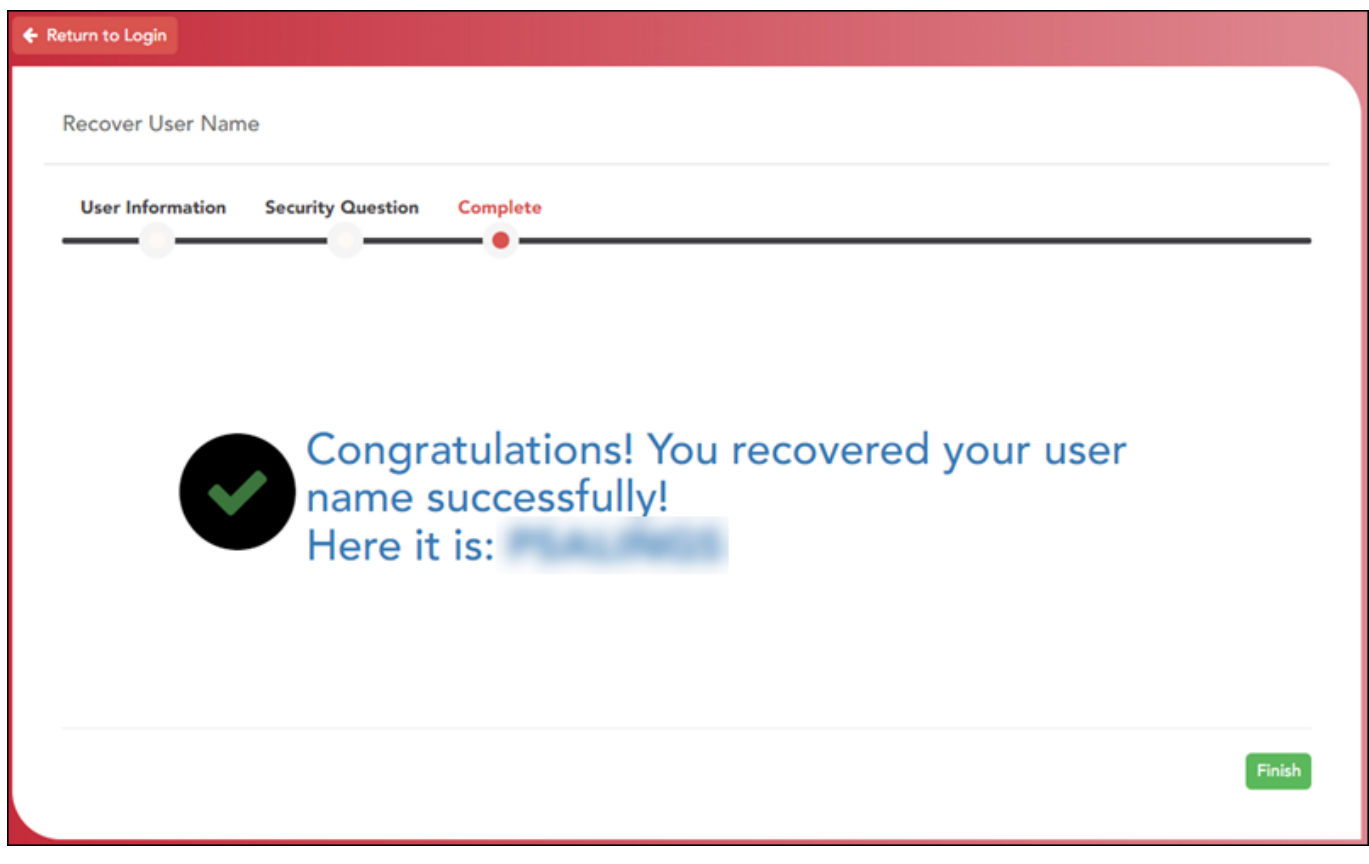

Your user name is displayed.

❏ Click **Finish**.

The Announcements page opens.

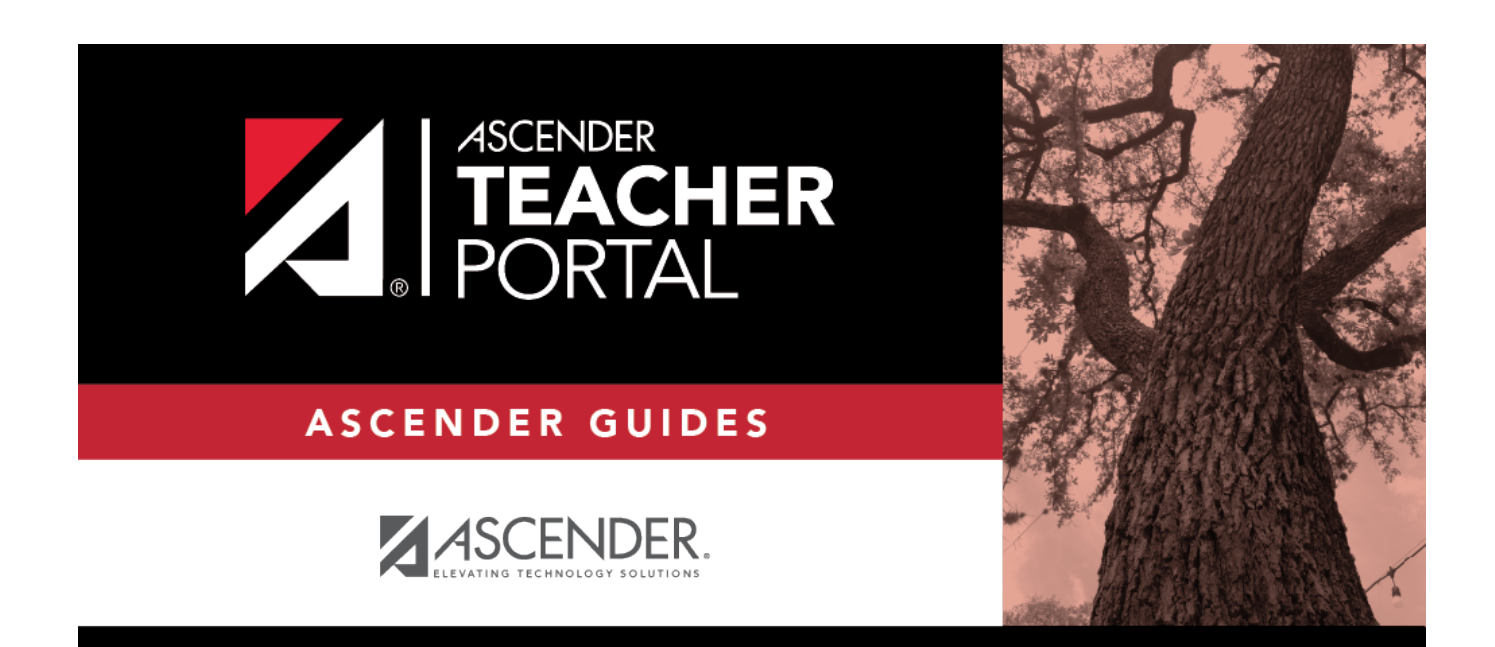

## **Back Cover**